## Karekod Uygulaması

Kare barkod etiketler, özellikle sağlık ve ilaç sektöründe ürünlerin izlenebilirliğini sağlamak için kullanılır. İlaç takip sistemi gereği ilaç ambalajlarında halen kullanılmakta olan barkodların yanı sıra, yine üretici firma tarafından seri numarası, her seri için yeniden başlayan sıra numarası ve son kullanma tarihi bilgilerini içeren Karekod barkodlar kullanılır. Optik sektöründe ise son kullanma tarihi yerine üretim/ithalat tarihi karekod içerisinde bilgi olarak tutulur.

Karekod (DataMatrix Code) siyah ve beyaz hücrelerden oluşan iki boyutlu barkod türüdür. Hücreler kare veya dikdörtgen şeklinde olabilir. Karekod barkod (DataMatrix) içerisine metin yazılabileceği gibi ham bilgi (raw data) de yazılabilir.

Genelde 2KB'ye kadar bilgi saklayan bu teknolojide bilgi saklama boyutunu kullanılan semboller ve karekod hücre sayısı belirler. Hata düzeltme kodları sayesinde barkod üzerinde deformasyon oluşsa dahi barkod okunabilir. Standart DataMatrix-Karekod barkod 2335 alfanumerik karakter saklayabilir.

Logo uygulamalarında karekod barkod basımı için izlenebilir malzemeye ait seri no ve lot no bilgisine ihtiyaç vardır. Hem seri hem de lot numarasının kullanılabilmesi ve ürün girişi ile otomatik oluşturulabilmesi için izleme yönteminin seri grubu olması seçilmesi gerekir.

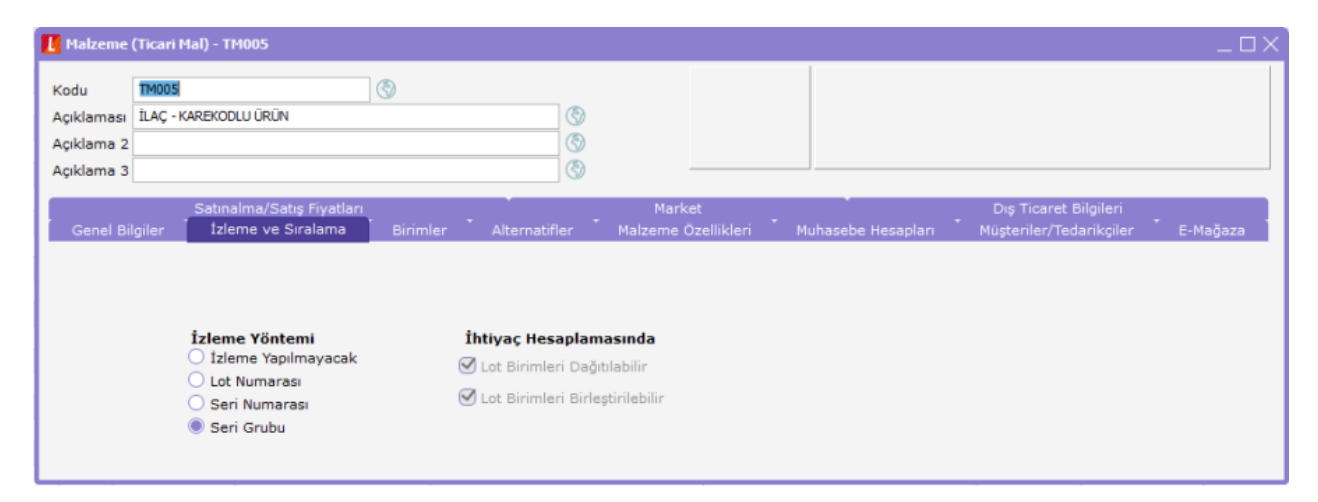

Eğer izleme yöntemi seri numarası ise seri numaraları oluşturulduktan sonra malzeme penceresinde ilgili malzemenin seri\lot numaraları listelenip, o seri numarası için F9-Değiştir ile Lot No bölümü manuel olarak doldurulmalıdır.

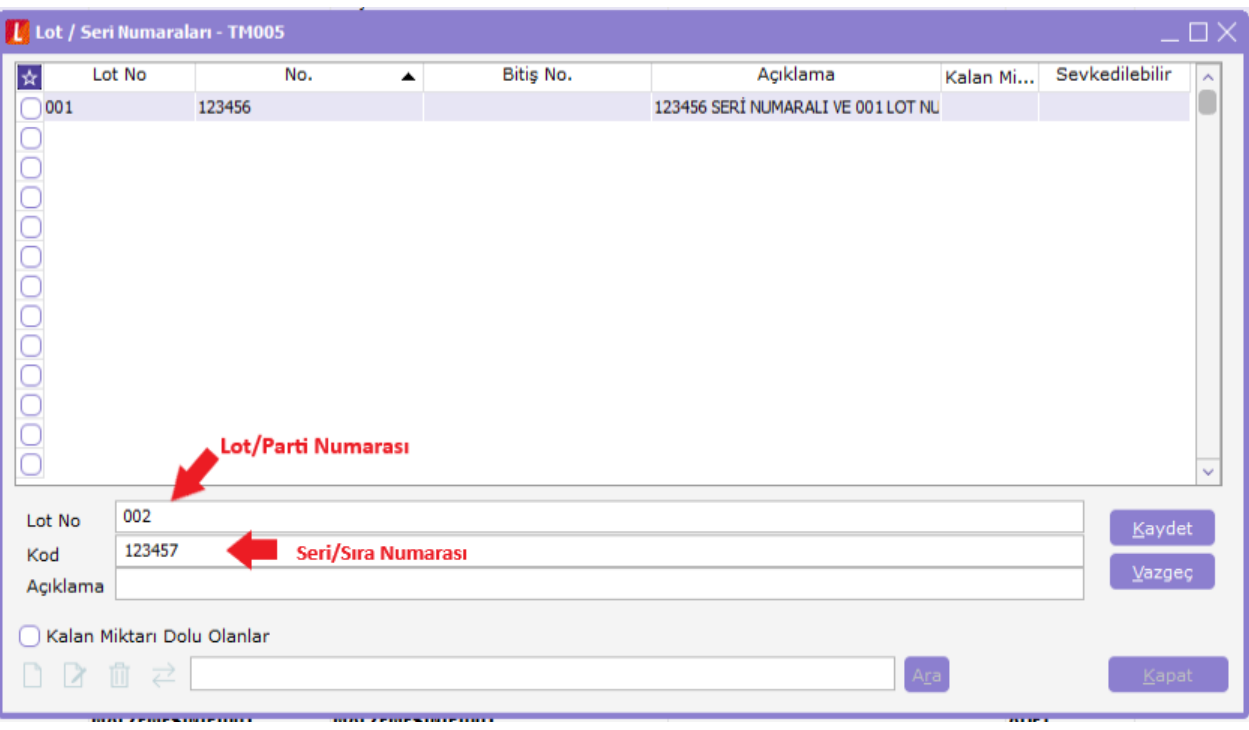

Şimdi hem optik hem de ilaç sektörü için karekod uygulamasının ayrıntılarını ve Logo programlarındaki ayarlarına bir göz atalım.

## İlaç Sektörüne Yönelik Karekod Uygulamaları

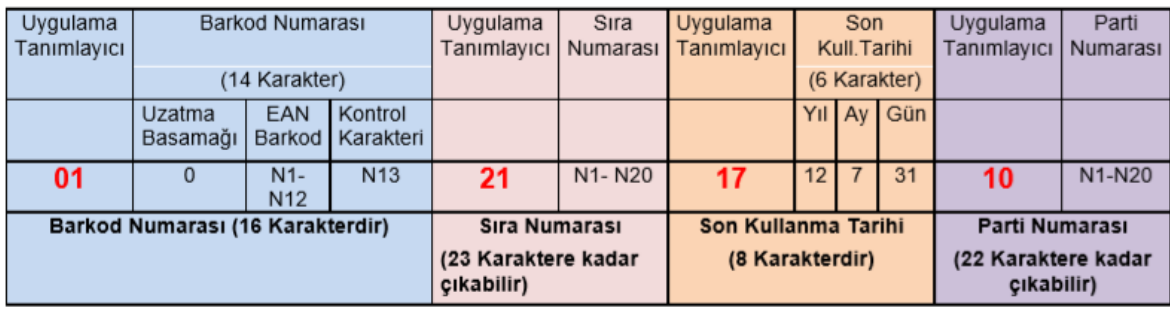

İlaç sektöründe ilacın izlenmesi esasına dayanan karekod sistemi ile ürünlerin programa ilk giriş hareketleri sırasında otomatik olarak seri grubu hareketlerini oluşturmuş olup, çıkış işlemlerinde de karekodun okunması ile seri\lot giriş hareketlerin de otomatik olarak fiş satırlarına yansıması sağlanabilir.

Karekodu oluşturan bilgilere bir göz atalım:

\*Barkod numarası: 01(Uygulama Tanımlayıcı Numarası) + 0+Ean13 Barkod Numarası'ndan oluşur.16 karakterlidir.

\*Seri\Sıra Numarası: 21(Uygulama Tanımlayıcı Numarası) + Seri\Sıra Numarası'ndan oluşur.En fazla 23 karakter olabilir.

\*Son Kullanma Tarihi: 17(Uygulama Tanımlayıcı Numarası) + Son Kullanma Tarihi(YYMMDD)'nden oluşur.8 karakterdir.

\*Parti\Lot Numarası: 10(Uygulama Tanımlayıcı Numarası) + Parti\Lot Numarası'ndan oluşur.En fazla 22 karakter olabilir.

Örnek İlaç Karekod Örneği:

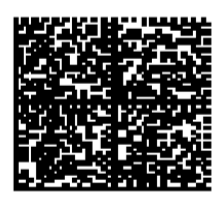

(01)08699548994128 (21)100025015174  $(17)03.31.2013$  $(10)16554NR$ 

Bu karekod örneği ilaç kutusu üzerinde bize ulaştığında ilk yapmamız gereken malzeme kartı birimler sekmesinde karekod okuyucu ile karekodu okutarak 01 uygulama tanımlayıcı numarasına sahip barkod numarasını kartın içerisine kaydeder.

Okutulan kare barkodun EAN-13 formatindaki 13 karakteri başına "0" eklenerek 14 karakter olarak malzeme kartı barkod alanına yazılır.

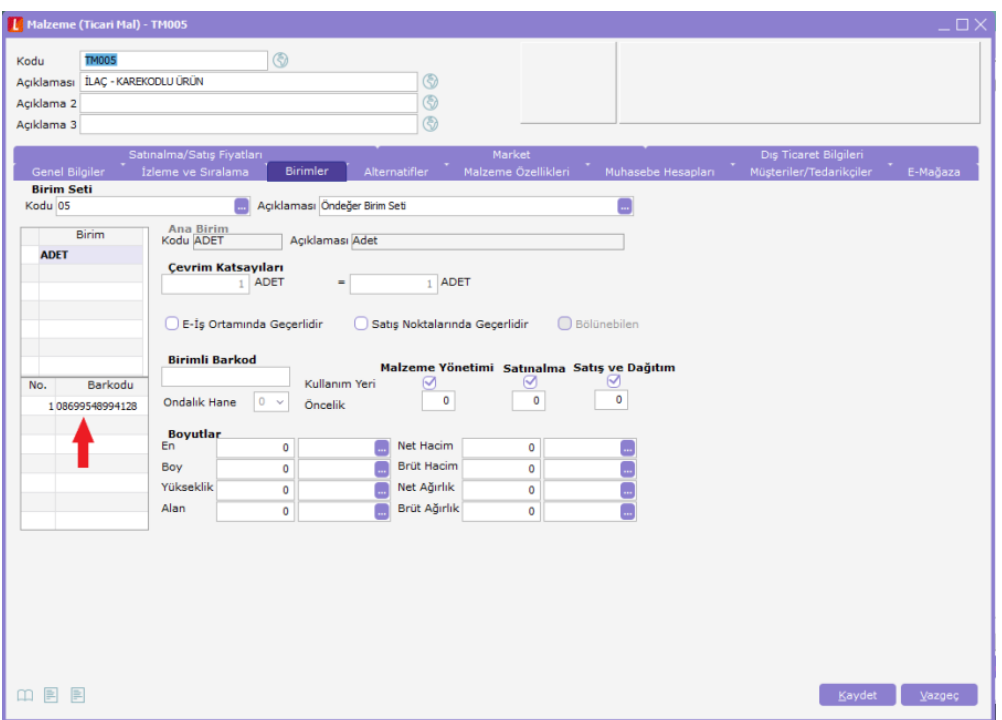

Satınalma faturası ile ürün satıra seçilmek istendiğinde satırlarda F9-Barkod Girişi ekranı açılır ve mouse barkod satırına konumlanmış bir vaziyette karekod okuyucu ile ürünün karekodu okutulur.

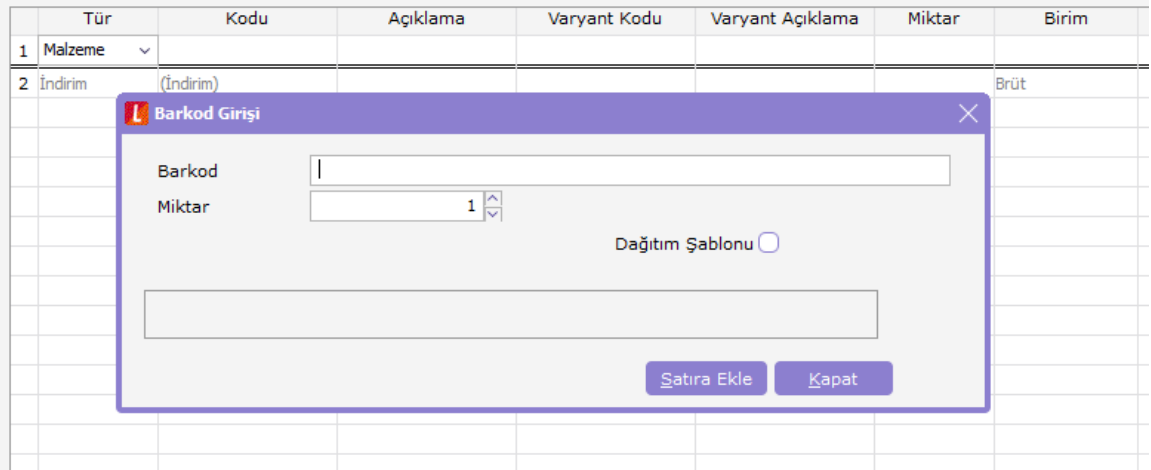

Bunun sonucunda ilgili ilaç satınalma faturasında satıra eklenmiş olur. Bu esnada malzemeye ait seri grubu giriş hareketi de otomatik oluşur. Malzeme penceresinde ilgili malzeme üzerinde F9-Lot\Seri Numaraları'nda bu kayıt görünür:

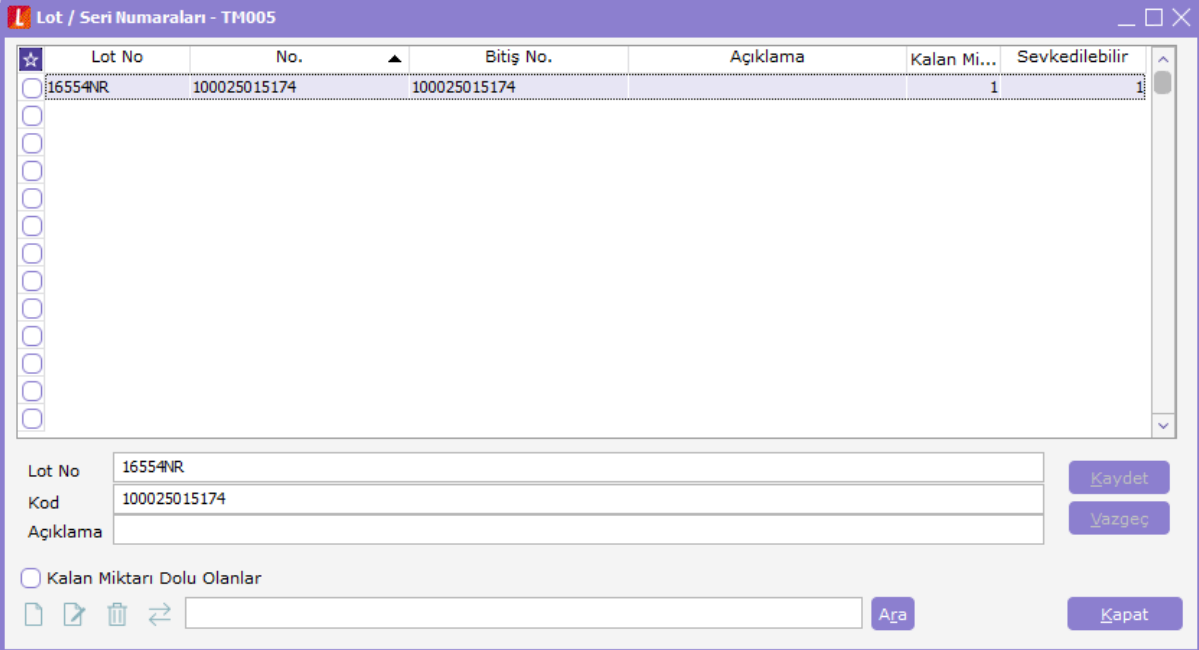

İlacın satılması durumunda ise Satış Faturası ekranında, satırlarda F9-Barkod Girişi Ekranında karekod okutulduğunda ise ilgili seri\lot giriş hareketi satıra seçilmiş olur.

Fatura kaydedildikten sonra Malzeme kartı üzerinde Lot\Seri numaraları ekranı açıldığında ise satış miktarının kalan miktar toplamından düştüğü görülür.

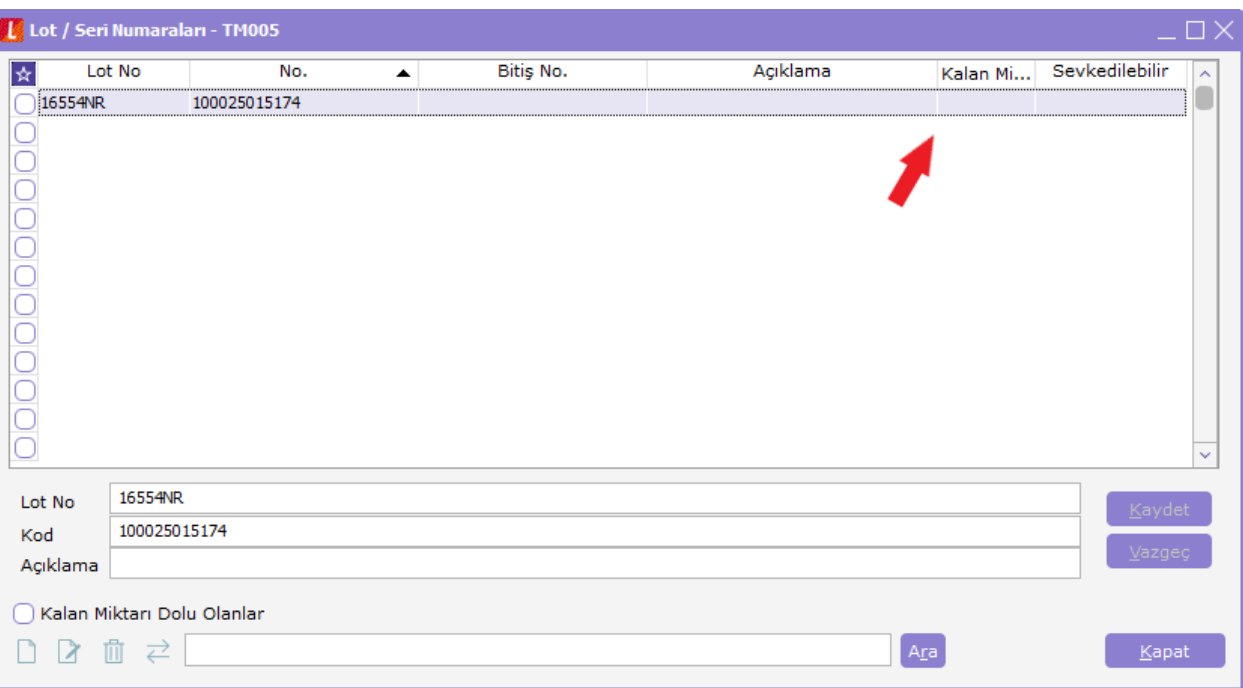

## Optik Sektörüne Yönelik Karekod Uygulamaları

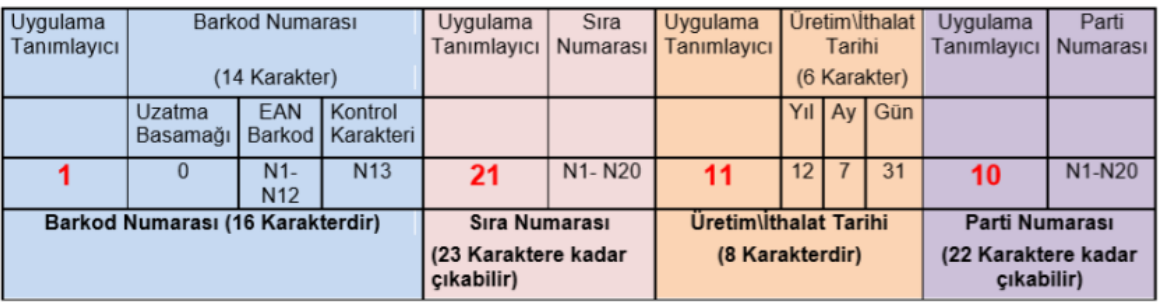

İlaç sektöründeki karekod takip sisteminden sadece tarih bölümü ile ayrışırlar. 17 Uygulama Tanımlayıcı numaralı "Son Kullanma Tarihi" yerini 11 Uygulama Tanımlayıcı numaralı "Üretim\İthalat Tarihi"ne bırakır.

Malzeme kartındaki ayarlar ile satınalma-satış işlemleri, ilaç niteliğindeki ürünler ile aynıdır. Tarih içeriğinin değişik olması nedeni ile karekod etiket tasarımlarında da farklılık gözükür.

## Karekod Etiket Tasarımı

Karekod etiket tasarımı Malzeme penceresinde F9–Yaz(Etiket) seçeneği ile açılan bölümde yapılır.

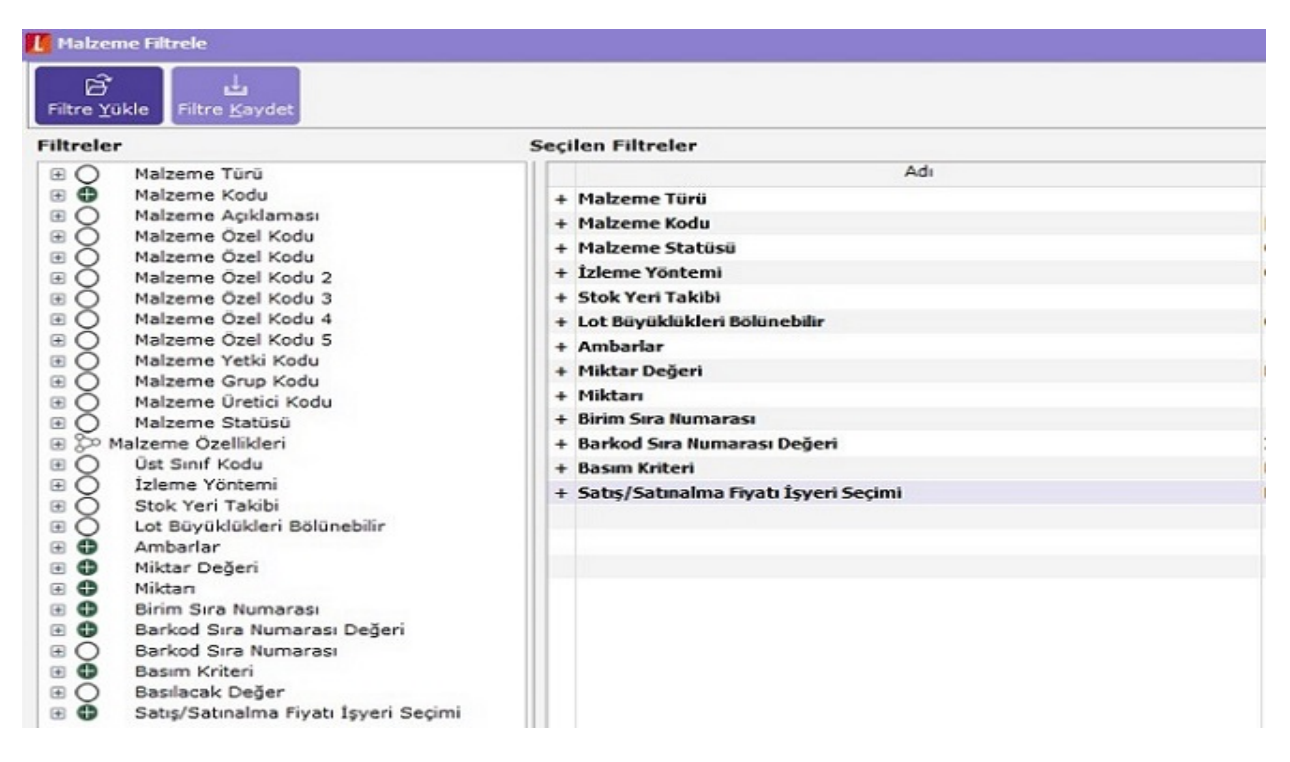

Açılan filtre ekranında hangi malzemelerin hangi koşullara sahip karekodlarının yazılabileceği belirlenebilir. Malzeme penceresinde hangi malzeme seçili iken bu filtre ekranına gelinir ise o malzeme öndeğer olarak Malzeme Kodu filtresinde seçili gelir, ayrıca başka malzeme kartlarını da seçmek mümkündür.

Filtre ekranında "Tamam"a basılarak gelen aktarım ekranında listelenecek karekodun görüntüsünün alınması (Ekran seçeneği ile) ve yazdırılması (Yazıcı seçeneği ile) sağlanabilir.

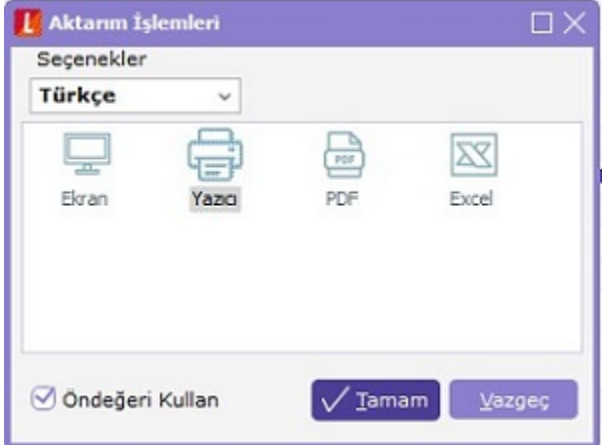

Açılan tasarım ekranında ilk olarak yukarıdaki başlık bölümünden barkod resmine tıklanır ve tasarımdaki herhangi bir boş alana tıklanarak eklenir.

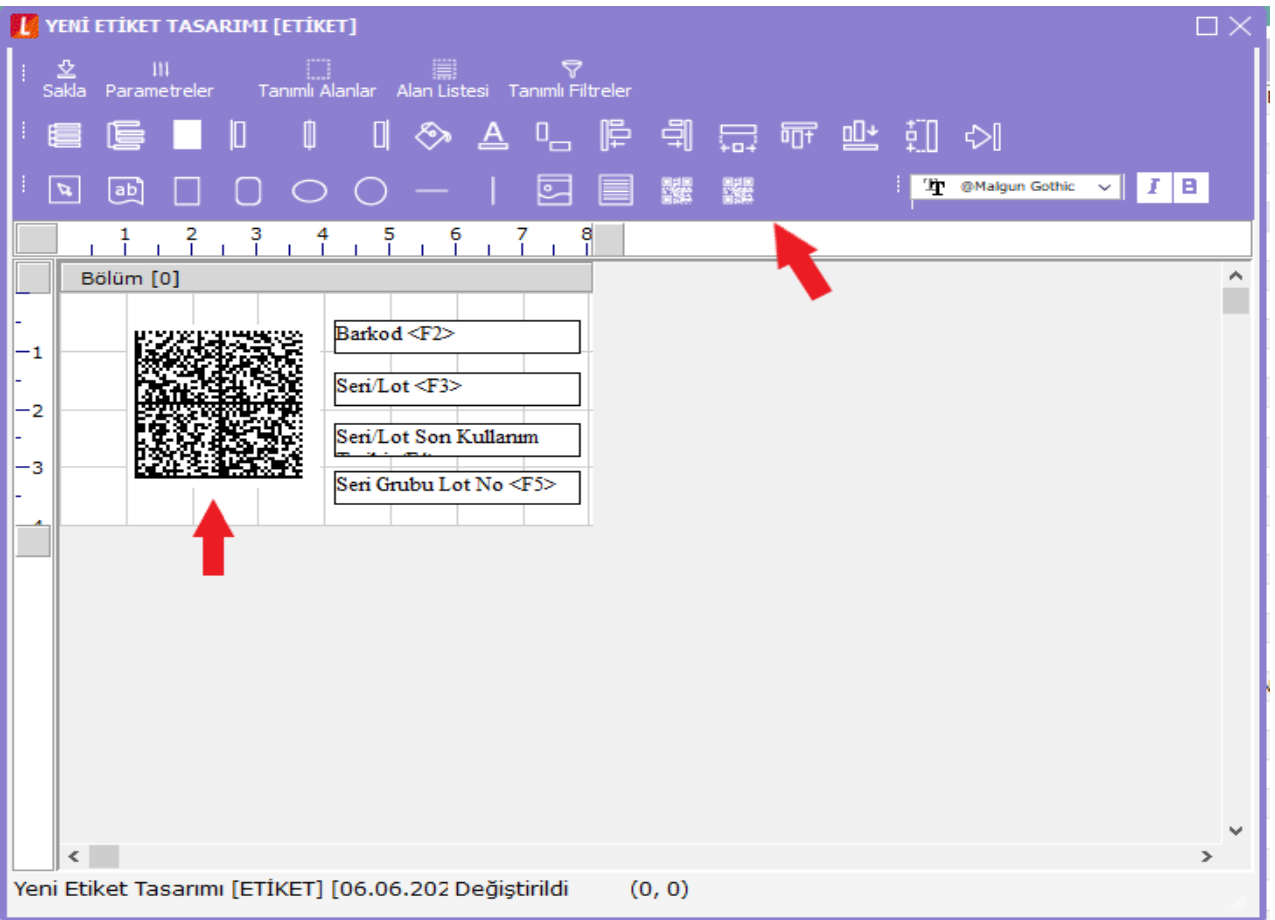

Sonra bu eklenen karekodun boyutları düzenlendikten sonra çift tıklanarak içine girilir ve karekodu oluşturacak verilerin girişi sağlanır.

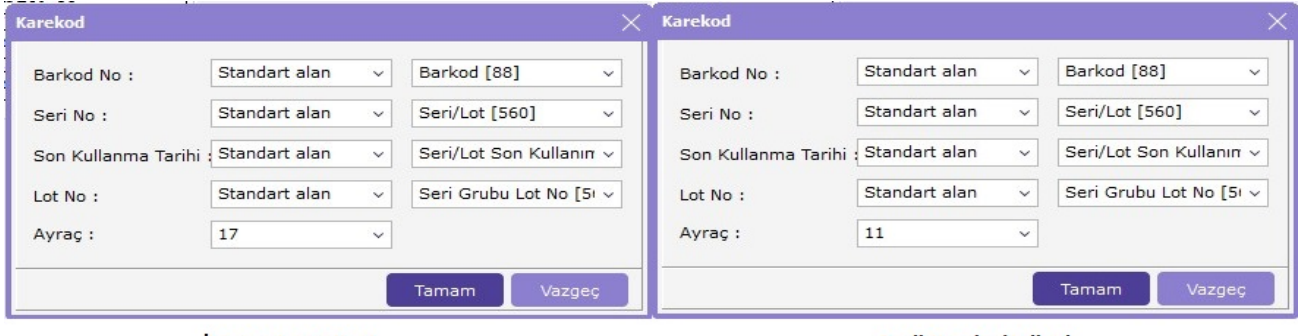

İlaç Karekod Etiketi

Optik Karekod Etiketi

Etiket içerisinde resimde görülen standart alanların aynı sırada eklenmesi gerekir. Daha önceden iki sektördeki karekodu oluşturan verilerdeki farkın tarih alanında olduğundan bahsedilmişti. İlaç sektöründe ürünün Son Kullanma Tarihi (Uygulama Tanımlayıcı No=17), Optik sektöründe ise ürünün Üretim\İthalat tarihi (Uygulama Tanımlayıcı No=11) veri olarak kullanıldığından ilgili ayraç numarasını 17 veya 11 olarak mutlaka tanımlamalıyız.